# **LEOGNOS**

# Autodesk Inventor: Introduction To Solid Modeling

Código: CAD-1992

**Propuesta de Valor:** AUTODESK

**Duración:** 40 Horas

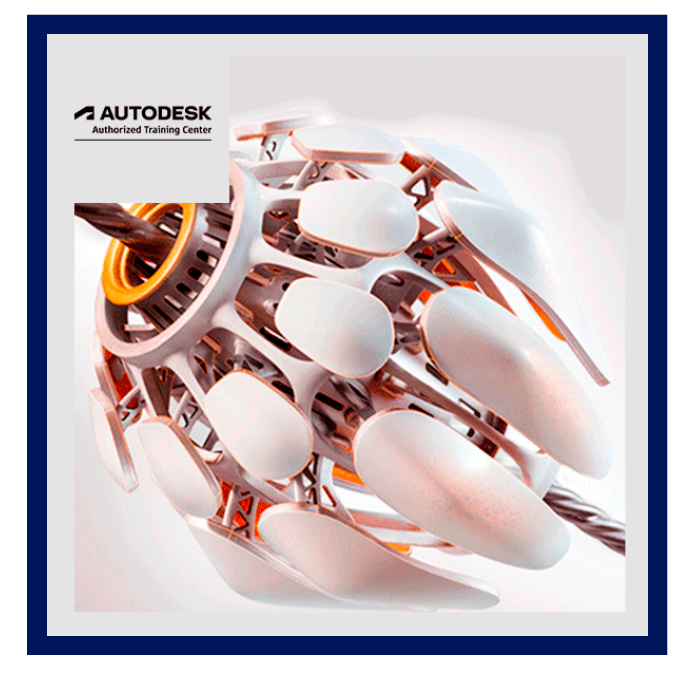

El curso Autodesk® Inventor®: Introducción al modelado de sólidos le proporciona una comprensión de la filosofía del diseño paramétrico a través de un plan de estudios práctico e intensivo en práctica. Aprenderá las habilidades y los conocimientos clave necesarios para diseñar modelos con Autodesk Inventor, comenzando con el boceto conceptual, hasta el modelado de sólidos, el diseño de ensamblajes y la producción de dibujos.

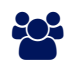

# AUDIENCIA

Este curso está diseñado para los nuevos usuarios de Autodesk Inventor, no se requiere experiencia previa en CAD, sin embargo se recomienda tener conceptos de dibujo técnico.

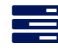

### **PRE REQUISITOS**

- Acceso a la versión 2022 del software.
- Como guía introductoria, Autodesk® Inventor®: Introducción al modelado de sólidos no presupone conocimientos previos de ningún software de modelado 3D o CAD.
- Debe tener experiencia con el sistema operativo Windows y se recomienda tener experiencia en la redacción de piezas 3D.

# <sup>O</sup>OBJETIVOS

- Comprensión de la interfaz del software Autodesk Inventor.
- Crear, restringir y dimensionar bocetos 2D.
- Crear y editar la función 3D de base sólida a partir de un boceto.
- Crear y editar entidades sólidas secundarias que se croquizan y colocan.
- Crear ecuaciones y trabajar con parámetros.
- Manipular la visualización del modelo.
- Resolución de fallas de funciones.

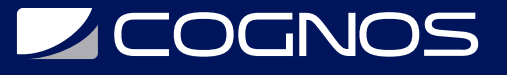

- Duplicar geometría en el modelo.
- Colocar y restringir / conectar piezas en conjuntos.
- Manipular la visualización de componentes en un ensamblaje.
- Obtención de medidas de modelo e información de propiedades.
- Creación de archivos de presentación (vistas explosionadas).
- Modificar y analizar los componentes de un ensamblaje.

# **F** CERTIFICACIÓN DISPONIBLE

- Curso Oficial Certificado por **AUTODESK**. Cognos es un ATC (Centro autorizado).
- El curso lo prepara para la Certificación Internacional de **AUTODESK PROFESIONAL.**

## *U* CONTENIDO

### 1. INTRODUCCIÓN A AUTODESK INVENTOR

- 1.1. INTRODUCCIÓN
- 1.2. FUNDAMENTOS DE AUTODESK INVENTOR
- 1.3. AUTODESK INTERFAZ INVENTOR
- 1.4. MANIPULACIÓN MODELO

### 2. CREAR LA OPERACIÓN BASE

- 2.1. CREAR UN NUEVO ARCHIVO DE PIEZA
- 2.2. CARACTERÍSTICAS BOSQUEJADOS BASE
- 2.3. CARACTERÍSTICAS DE EDICIÓN BOSQUEJADOS

### 3. HERRAMIENTAS DE BOCETO ADICIONALES

- 3.1. TIPOS ADICIONALES ENTIDAD
- 3.2. HERRAMIENTAS BÁSICAS DE EDICIÓN
- 3.3. HERRAMIENTAS RESTRICCIÓN ADICIONAL
- 3.4. HERRAMIENTAS DIMENSIÓN ADICIONAL

### 4. BOSQUEJO AVANZADA HERRAMIENTAS DE EDICIÓN

- 4.1. HERRAMIENTAS DE EDICIÓN AVANZADA
- 4.2. PATRONES RECTANGULAR BOSQUEJO
- 4.3. PATRONES DE CROQUIS CIRCULARES
- 4.4. PREFERENCIAS DE CROQUIS

### 5. CARACTERÍSTICAS SECUNDARIAS DE BOSQUEJADOS

- 5.1. CARACTERÍSTICAS SECUNDARIAS BOSQUEJADOS
- 5.2. UTILIZACIÓN DE GEOMETRÍA EXISTENTE

### 6. CARACTERÍSTICAS DE CREACIÓN DE RECOGIDA Y COLOCACIÓN

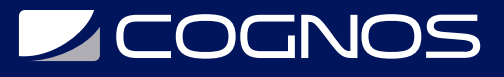

6.1. BORDE CHAFLAN 6.2. FILETES CONSTANTES 6.3. FILETES DE VARIABLES

6.4. FILETES CARA

6.5. COMPLETA FILETES DE LA RONDA

6.6. AGUJEROS RECTOS

6.7. HILOS

6.8. EDICIÓN DE RECOGIDA Y COLOCACIÓN CARACTERÍSTICAS

6.9. SECUENCIA DE CREACIÓN

### 7. CARACTERÍSTICAS DE TRABAJO

7.1. PLANOS DE TRABAJO 7.2. EJES DE TRABAJO 7.3. PUNTOS DE TRABAJO

### 8. ECUACIONES

8.1. ECUACIONES 8.2. PARÁMETROS

### 9. FUNCIONES ADICIONALES

9.1. PROYECTO DE CARA 9.2. DIVISIÓN DE UNA CARA O PARTE 9.3. LOS DEPOSITOS 9.4. COSTILLAS 9.5. COSTILLAS

### 10. MODELO DE VISUALIZACIÓN Y MANIPULACIÓN

10.1. CARACTERÍSTICAS REORDENAMIENTO 10.2. CARACTERÍSTICAS INSERCIÓN 10.3. CARACTERÍSTICAS SUPRESIÓN 10.4. SECCIÓN VISTAS 10.5. VISTAS DISEÑO

### 11. RESOLUCIÓN DE PROBLEMAS

11.1. EL INCUMPLIMIENTO BOCETO 11.2. EL INCUMPLIMIENTO DE FUNCIONES

### 12. FUNCIONES DE BARRIDO

12.1. BARRER

13. OPERACIONES DE RECUBRIR

# **LEOGNOS**

13.1. TREN Y EL CENTRO DE LA LÍNEA LOFTS 13.2. OPCIONES DE TRANSICIÓN AVANZADA

### 14. HERRAMIENTAS DE DUPLICACIÓN

14.1. FUNCIÓN DE PATRONES RECTANGULARES 14.2. FUNCIÓN DE PATRONES CIRCULARES 14.3. PATRONES BOSQUEJADO DRIVEN 14.4. PARTES O CARACTERÍSTICAS DEL ESPEJO 14.5. MANIPULAR PATRONES Y ESPEJO CARACTERÍSTICAS

### 15. RELACIONES DE FUNCIONES

15.1. ESTABLECIMIENTO DE RELACIONES 15.2. CONTROL DE RELACIONES 15.3. INVESTIGANDO RELACIONES 15.4. CAMBIANTES RELACIONES

### 16. MEDIO AMBIENTE ASAMBLEA

16.1. ENSAMBLAJE DE COMPONENTES MEDIANTE RESTRICCIONES 16.2. ENSAMBLE MINI-BARRA DE HERRAMIENTAS 16.3. CENTRO DE CONTENIDO 16.4. NAVEGADOR ASAMBLEA 16.5. ALMACENAMIENTO DE ARCHIVOS

### 17. CONEXIONES DE JUNTA

17.1. ENSAMBLAJE DE COMPONENTES UTILIZANDO JUNTAS

### 18. ENSAMBLAJE DE LA PANTALLA DE MANIPULACIÓN

18.1. ENSAMBLAJE DE MOVIMIENTO Y DE COMPONENTES GIRATORIOS 18.2. RESTRICCIONES SUPRESIÓN 18.3. VISUALIZACIÓN DE COMPONENTES 18.4. OPCIONES DE SELECCIÓN EN ASAMBLEAS

### 19. PRESENTACIÓN ARCHIVOS

19.1. CREACIÓN DE PRESENTACIONES 19.2. GUIONES GRÁFICOS 19.3. VISTAS DE INSTANTANEAS 19.4. PUBLICACIÓN DE UN ARCHIVO DE PRESENTACIÓN

### 20. HERRAMIENTAS DE MONTAJE

20.1. SUSTITUCIÓN DE COMPONENTES 20.2. COMPONENTES DE DUPLICADO

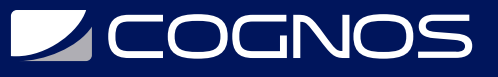

20.3. COMPONENTES DE REESTRUCTURACIÓN 20.4. RESTRICCIONES DE CONDUCCIÓN 20.5. CONTACTO SOLVER 20.6. INTERFERENCIA 20.7. RECUPERACIÓN DE ERRORES

### 21. PIEZAS Y OPERACIONES DE ENSAMBLAJE

21.1. PARTES DE LA ASAMBLEA 21.2. LAS OPERACIONES DE ENSAMBLAJE

### 22. LEY DE LA ASAMBLEA DE MATERIALES

22.1. CREAR COMPONENTES VIRTUALES 22.2. CREAR LISTA DE MATERIALES

### 23. TRABAJAR CON PROYECTOS

23.1. ARCHIVOS DE PROYECTO 23.2. RESOLUCIÓN DE ENLACES

### 24. CONCEPTOS BÁSICOS DE DIBUJO

24.1. CREACIÓN DE UN NUEVO DIBUJO 24.2. BASE Y PROYECTADOS VISTAS 24.3. VISTAS ADICIONALES DIBUJO 24.4. MANIPULACIÓN VISTAS

#### 25. DETALLES DIBUJOS

25.1. DIMENSIONES 25.2. HOJAS DE DIBUJO 25.3. LISTA DE PIEZAS 25.4. GLOBOS 25.5. DE ESTILOS Y NORMAS 25.6. LA ECLOSIÓN

### 26. DIBUJO ANOTACIONES

26.1. TEXTO 26.2. SÍMBOLOS 26.3. AGUJERO Y DE ROSCA NOTAS 26.4. NOTAS CHAFLAN 26.5. CENTROS DE CÍRCULOS Y LAS LÍNEAS CENTRALES 26.6. LAS TABLAS DE AGUJEROS 26.7. TABLAS DE REVISIÓN Y ETIQUETAS

#### 27. PERSONALIZACIÓN DE AUTODESK

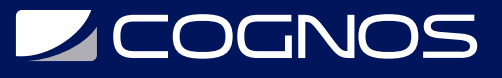

27.1. OPCIONES DE APLICACIÓN

- 27.2. CONFIGURACIÓN DEL DOCUMENTO
- 27.3. PROPIEDADES DE ARCHIVO
- 27.4. CAMBIO DE UNIDADES DE PIEZA
- 27.5. COMANDO DE PERSONALIZACIÓN

## **RENEFICIOS**

Al finalizar este curso el estudiante conocerá el procedimiento y mejores prácticas de modelado paramétrico de sólidos y estará en capacidad de completar un prototipo digital, desde la creación de bocetos, modelado de sólidos, diseño de ensambles y creación de planos para producción.